# AHD series

# PROTOX

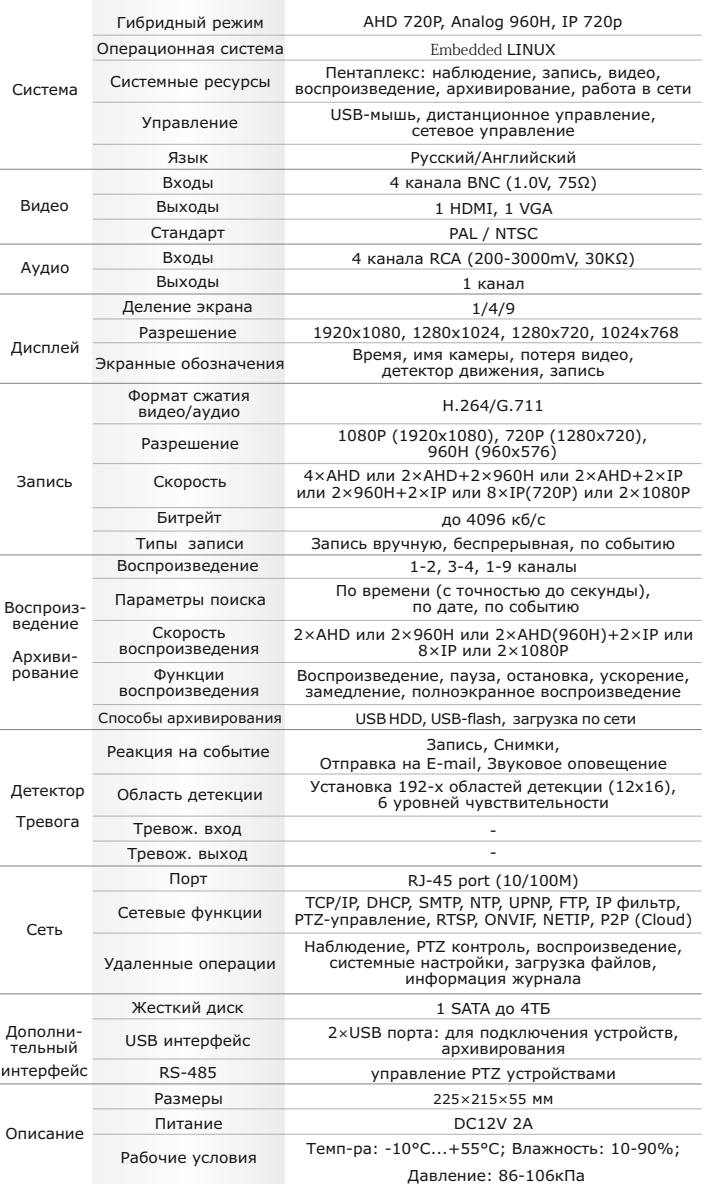

#### **Первичная настройка**

После подключения видеокамер и мониторов к видеорегистратору, пожалуйста ознакомьтесь с инструкцией быстрой настройки для настройки системы.

- **| Установка видеорегистратора**<br>- 1. Убедитесь что видеокамеры и мониторы подключены к видеорегистратору
- 2. Видеорегистратор должен быть установлен на чистую устойчивую поверхность. Видеорегистратор не должен подвергаться воздействию прямых солнечных лучей. Температура воздуха в аппаратной комнате не должна превышать рекомендованного значения.

3. Процесс загрузки видеорегистратора не рекомендуется прерывать нажатием кнопок на передней панели, мыши или ИК пульте. Не отключайте видеорегистратор в процессе загрузки. Для питания вилеорегистратора рекоменлуется применять бесперебойный источник питания UPS, для предотвращения сбоев в работе видеорегистратора.

#### **Первый вход в систему**

Для входа в основное меню, нажмите кнопку «Menu» на передней панели видеорегистратора или пульте дистанционного управления, или нажмите правую кнопку мыши в любом месте экрана. Значения по умолчанию для входа в систему: Пользователь (User name): admin Пароль (Password): без пароля, оставьте это поле пустым.

#### **Основное меню**

Основное меню выполнено в виде графического интерфейса. Оно состоит из разделов, каждый раздел содержит настройки принадлежащие к теме раздела.

Любой раздел и его подменю может быть выбрано мышкой, кнопками передней панели и пульта ДУ

#### **Перемещение по меню**

Используйте USB мышь для удобства навигации по меню. Или пользуйтесь кнопками на передней панели или на пульте ДУ.

- Лля выбора полсвеченного пункта меню нажимайте кнопку «Enter»

- Для перемещения по пунктам меню используйте кнопки

- Для входа или выхода из пунктов меню нажимайте кнопку «Menu».

### **Настройка даты/времени и пароля пользователя**

1. Войдите в меню «Настройка», затем подменю «Общие»

2. Выберите «Формат даты», «Формат времени», введите «Системное время» и по необходимости

настройте дополнительные параметры, для сохранения настроек нажмите «OK». 3. Войдите в меню «Управление», затем подменю «Уч.запись», установите пароль на доступ к системе.

#### **Форматирование жесткого диска**

При изменении даты / времени или при первом включении отформатируйте жесткий диск

1. Войдите в меню «Управление», затем «HDD», отметьте галочкой строку с нужным жестким диском, нажмите «Форматирование», подтвердите форматирование, нажав «OK». Внимание! вся информация на жестком диске будет удалена в процессе форматирования.

#### **Настройка записи**

1. Войдите в меню «Запись», во вкладке «Настр.Записи», для каждого канала настройте соответствующие параметры.

2. Войдите в меню «Настройка», затем в подменю «Компрессия» для каждого канала можно задать соответствующее значения сжатия.

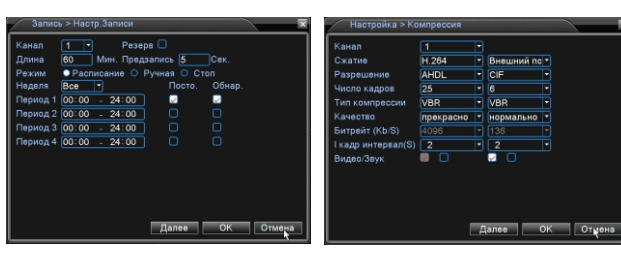

\* Внешний вид и технические характеристики оборудования могут быть изменены производителем в соответствии с модернизацией ассортимента без предварительного уведомления.

## Первичная настройка Поделянов Подключение к CMS и Web Подключение к CMS и Web

### **CMS - сетевое клиентское ПО**

Подключите видеорегистратор к локальной сети (LAN) Запустите программу установки CMS IP Surveillance и спедуйте инструкциям программы. В процессе установки антивирус может сообщать о вирусе в файле, это связано с поддержкой некоторых сетевых модулей, на самом деле никакого вируса нет. При первом запуске программа предложит установить пароль, задайте пароль и нажмите кнопку «Вход»

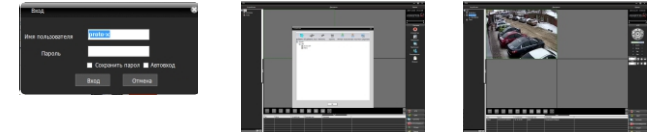

В главном меню выберите пункт система и в нем подпункт устройство. В появившемся окне добавьте новую область, например, магазин. Лля лобавления устройства выберите область магазин и нажмите на кнопку «+Устройство», далее во всплывающем окне выберите поиск IP. Если устройство и компьютер правильно подключены к компьютерной сети. то в списке появится найденное устройство. Выберите появившееся устройство и нажмите добавить. Закройте все окна кроме основного, в левой части вы увидите добавленное устройство, для его активации шелкните левой 2 раза левой кнопкой мыши. Также данные регистраторы можно подключить к CMS Vision. В меню добавление устройства в списке Тип устройств необходимо выбрать значение DVR2011.

Значения по умолчанию: Username: admin Password:

**Web**

ID: admin / без пароля Введите IP адрес регистратора в адресную строку Internet Explorer.

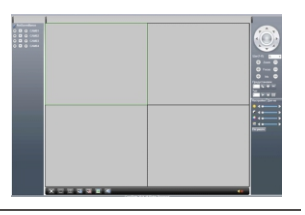

Для просмотра изображения и мониторинга необходимо скачать с регистратора и установить элемент управления Active-X, при подключении предложение скачать появится автоматически. Убедитесь что загрузка надстроек Active-X paspellieua в Internet Explorer.

#### **Как разрешить надстройки Active-X в Internet Explorer**

Зайдите в "Сервис"-> "Свойства обозревателя"

Выбрать вкладку"Безопасность", указать зону"Надежные сайты" и нажать кнопку"Другой..." Сбросить настройки параметров на уровень"Низкий". Нажать кнопку «Сайты» и добавить нужные адреса и узлы в список «Надежных сайтов». Сохранить изменения и перезапустить Internet Explorer.

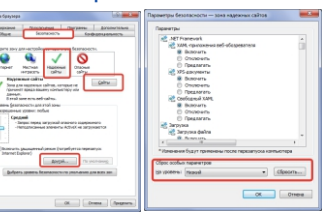

#### **Условия хранения и транспортировки**

Хранение пролукции осуществляется в закрытом помещении при отсутствии агрессивной среды в виде паров кислот или шелочей. Температура окружающего воздуха от -45°С до +50°С: относительная влажность воздуха не более 95% при температуре 25°С.

Транспортировку осуществлять в таре, исключающей смещение упакованных изделий друг относительно друга, ударные воздействия и прямое попадание атмосферных осадков. Погрузка и выгрузка коробок с изделиями должна проводиться со всеми предосторожностями, исключающими удары и повреждения коробок. Температура окружающей среды при транспортировке от - 60°С до +70°С при относительной влажности до 98% при температуре +25°С.

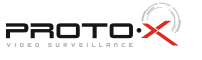

# AHD series

# PROTO<sup>.</sup>

FAIT

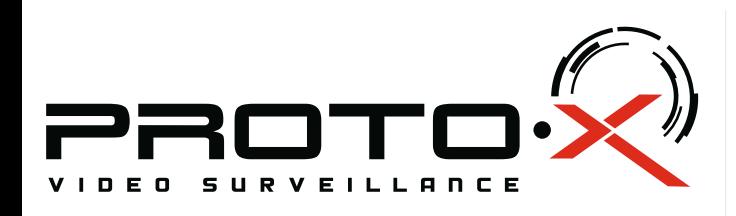

# **PTX-AHD404E** AHD DVR

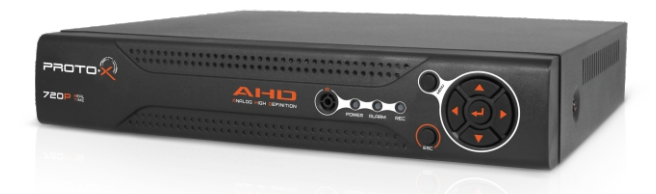

### Настройки по умолчанию (ID: admin / без пароля)

### **Особенности:**

- џ Процессор нового поколения «HiSilicon 3520D»
- џ Гибридный режим: 2×AHD+2×960H | 2×AHD+2×IP | 2×960H+2×IP
- џ Количество каналов Видео: 4 BNC
- џ Количество каналов Аудио: 4 RCA
- џ Программное обеспечение: Embedded Linux џ Формат записи: H.264
- џ Видеовыходы: 1-HDMI, 1-VGA
- џ Аудиовыходы: 1-RCA
- џ **Запись:** 4 канала×25к/с | 4 канала×12к/c
- џ **Воспроизведение:** 1 активный канал×25к/с+3 неактивных канала×5 к/с | 4 канала×12к/с | 8×IP или 2×1080P
- џ **Отображение:** 4 канала×25к/с | 4 канала×25к/с 4×AHD или 2×AHD+2×960H или 2×AHD+2×IP или 2×960H+2×IP или 8×IP(720P) или 2×1080P
- џ **Жесткие диски:** 1×SATA HDD до 4Тб
- Детектор движения: по каждому каналу
- РТZ управление: по RS-485
- џ Способы архивации: USB HDD, USB-flash, загрузка по сети, просмотр на ПК
- џ Управление видеорегистратором: Пульт ДУ; USB-мышь; Web интерфейс; CMS
- џ Сетевое управление: WEB сервер, CMS, Облачный сервис P2P
- џ Мобильные платформы: iOS, Android
- џ **Питание:** DC12V 2A
- Габаритные размеры: 225×215×55 мм
- џ Питание адаптера: AC220V 50Hz

# **Внимание!!!**

При неправильной установке батарей возможен взрыв. Батареи заменять только батареями того же типа.

 Ознакомьтесь пожалуйста с настоящей инструкцией, она может облегчить оперирование и помочь выполнить первичные настройки параметров. Также здесь описывается основной функционал регистраторов и принцип навигации по основному меню

# Передняя панель Гарантийный талонов Гарантийный талонов Гарантийный талонов Гарантийный талонов Гарантийный та

**5**  $P$ **AOTO 1 2 3 4 7**  $720P$ **6** № Описание № Описание

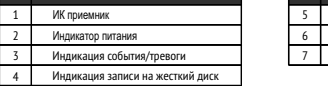

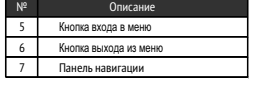

## Задняя панель

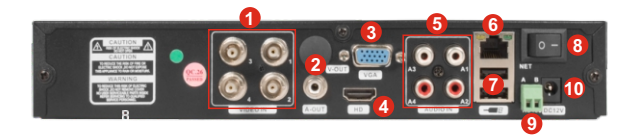

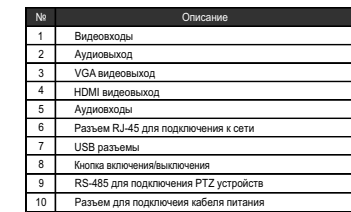

## Подготовка перед установкой

- Для защиты прибора от повреждений и обеспечить его нормальную работу, необходимо предотвратить попадание пыли, влаги, а так же избегать воздействия приборов с высоким током.

- Не рекомендуется устанавливать и размещать оборудование в местах, где могут быть препятствия для вентиляции, например, в узких корпусах или небольших шкафах. Настоятельно рекомендуется использовать прибор в помещении с контролируемой температурой и регулируемым напряжением. Не перегружайте розетки, так как это может привести к пожару или поражению электрическим током.

- Рекомендуется обеспечить бесперебойное питание устройства, например с помощью ИБП, или прибор должен, по крайней мере быть подключенным к устройству защиты от скачка напряжения, одобренному UL, CUL, или CSA. Не допускать попадания прямых солнечных лучей на прибор во избежании нагрева.

На сайте WWW.PROTO-X.NET Вы можете скачать:

-Полную версию инструкции

-Свежее программное обеспечение CMS

-Свежую прошивку для видеорегистраторов Proto-X

А также получить квалифицированную помощь в любом вопросе, связанным с продукцией ТМ Proto-X.

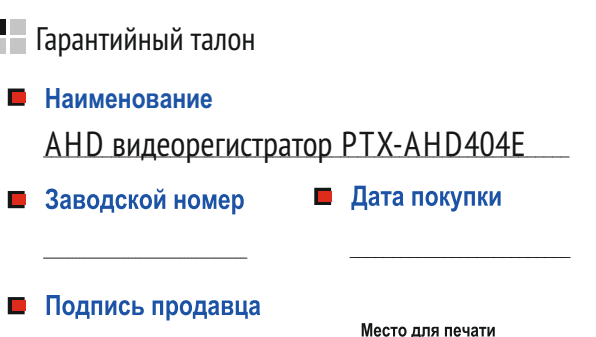

### **Изготовитель**

"Энжитрон Лимитед", Стр. 1010, Мирамар Тауэр, 132, Натан Роад, Цимшантцу, Коулун, Гонконг

### **Импортер**

ООО «Спектр» 644074, Российская Федерация, Омская область, г.Омск, ул. Конева, д. 22/2

Срок гарантии на видеорегистраторы составляет один год\* с даты покупки оборудования.Этим талоном компания Proto-Xподтверждает исправность данного изделия и берет на себя обязанность обеспечить бесплатное устранение всех неисправностей, возникших по вине изготовителя, при соблюдении условий гарантии. E-mail: support@proto-x.net

Год изготовления -первые четыре цифры штрих-кода.

Товар сертифицирован согласно ТР ТС 004/2011 и ТР ТС 020/2011. Аккредитованный орган по сертификации ООО Фирма "Сибтехстандарт".

### • Условия гарантии

1. В гарантийном талоне должно быть указано наименование модели. серийный номер, дата приобретения и печать компании, продавшей данное изделие.

2. Гарантия имеет силу на территории Российской Федерации и распространяется на изделие, приобретенное на территории Российской Федерации.

3. Гарантия покрывает только неисправности, которые возникли по вине изготовителя.

4. Не подлежит гарантийному ремонту оборудование с дефектами, возникшими вследствие: механических повреждений: нарушений требований по монтажу; несоблюдений условий эксплуатации, в том числе эксплуатации оборудования вне заявленного диапазона температур: несоблюдения требований подключения к электропитанию; стихийных бедствий (удар молнии, пожар, наводнение и т.п.), а также иных причин, находящихся вне контроля изготовителя: ремонта или внесения конструктивных изменений неуполномоченными лицами.

Претензий по внешнему виду и комплектности не имею

**\* - полная гарантия 12 месяцев.**

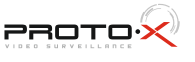